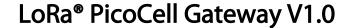

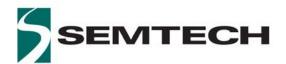

**WIRELESS & SENSING PRODUCTS** 

# User Guide to the LoRa® PicoCell Gateway V1.0

#### **Table of Contents**

| 1 | Ir  | ntrodi                                | troduction4                            |     |  |  |  |  |  |
|---|-----|---------------------------------------|----------------------------------------|-----|--|--|--|--|--|
| 2 | Н   | lardw                                 | are Presentation                       | 5   |  |  |  |  |  |
|   | 2.1 | .1 Absolute Maximum Ratings           |                                        |     |  |  |  |  |  |
|   | 2.2 | .2 External Host Processor Connection |                                        |     |  |  |  |  |  |
|   | 2.3 | RF Front-End Architecture             |                                        |     |  |  |  |  |  |
|   | 2.4 | 4 PicoCell Gateway Block Diagram      |                                        |     |  |  |  |  |  |
|   | 2.5 | Har                                   | dware Control Signals                  | 8   |  |  |  |  |  |
|   | 2.6 | Pov                                   | ver Consumption                        | 9   |  |  |  |  |  |
| 3 | S   | oftwa                                 | are Overview                           | .11 |  |  |  |  |  |
| 4 | U   | Jse wi                                | th Raspberry Pi                        | 13  |  |  |  |  |  |
|   | 4.1 | Ras                                   | pberry Pi Connection                   | 13  |  |  |  |  |  |
|   | 4.2 | Ras                                   | pberry Pi Image Software Installation  | 14  |  |  |  |  |  |
|   | 4.3 | Sta                                   | rting Raspberry Pi                     | 15  |  |  |  |  |  |
|   | 4   | .3.1                                  | Login: pi and Password: raspberry      | 15  |  |  |  |  |  |
|   | 4   | .3.2                                  | Resize Partition / FS                  | 16  |  |  |  |  |  |
|   | 4   | .3.3                                  | Install dfu-util Tool                  | 18  |  |  |  |  |  |
|   | 4   | .3.4                                  | Load STM32F401CD MCU Binary            | 19  |  |  |  |  |  |
|   | 4   | .3.5                                  | Compile Semtech HAL + Packet Forwarder | 23  |  |  |  |  |  |
|   | 4   | .3.6                                  | Semtech HAL Compilation Check          | 23  |  |  |  |  |  |
|   | 4   | .3.7                                  | Set a Unique ID to the Gateway         | 24  |  |  |  |  |  |
|   | 4   | .3.8                                  | Run Basic Packet Forwarder             | 26  |  |  |  |  |  |
| 5 | J:  | JSON file for RF Parameter Tuning2    |                                        |     |  |  |  |  |  |
| 6 | R   | References3                           |                                        |     |  |  |  |  |  |
| 7 | R   | Revision History3                     |                                        |     |  |  |  |  |  |
| 8 | G   | Glossary33                            |                                        |     |  |  |  |  |  |

## **List of Figures**

| Figure 1: Lora® PicoCell Gateway V1.0                                  | 4  |
|------------------------------------------------------------------------|----|
| Figure 2: USB Port Type A for External Host Processor and Power Supply | 5  |
| Figure 3: PicoCell Gateway V1.0 RF Block Diagram                       | 7  |
| Figure 4: PicoCell GW V1.0 HW Control Signals                          | 8  |
| Figure 5: GW Software Overview                                         | 11 |
| Figure 6: Raspberry Pi and PicoCell GW Connection                      | 13 |
| Figure 7: SDFormatter                                                  | 14 |
| Figure 8: Win32 Disk Imager                                            | 14 |
| Figure 9: MobaXterm SSH Client                                         | 15 |
| Figure 10: raspi-config Menu                                           | 16 |
| Figure 11: raspi-config "Expand Filesystem"                            | 16 |
| Figure 12: Git Clones                                                  | 17 |
| Figure 13: Dfu-util Make Install                                       | 18 |
| Figure 14: STM32 MCU Boot0 Button                                      | 19 |
| Figure 15: Load STM32F401CD MCU Binary                                 | 19 |
| Figure 16: "Isusb" Command Result                                      | 20 |
| Figure 17: "dmesg" Command Result                                      | 20 |
| Figure 18: DFU Mode                                                    | 21 |
| Figure 19: Update STM32F401CD MCU Binary                               | 21 |
| Figure 20: Util_com_stress                                             | 23 |
| Figure 21: Util_chip_id                                                | 24 |
| Figure 22: Basic Packet Forwarder                                      | 26 |

#### 1 Introduction

This user guide introduces the Semtech LoRa® PicoCell Gateway V1.0 reference design and how to set it up with a Raspberry Pi 2.

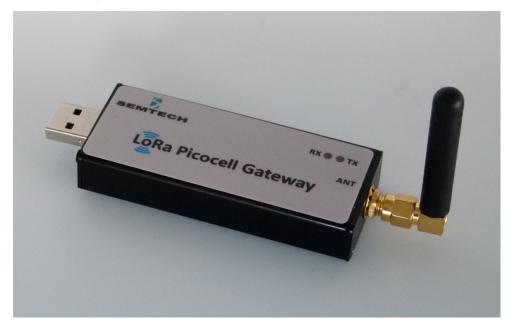

Figure 1: LoRa® PicoCell Gateway V1.0

The LoRa® PicoCell Gateway V1.0 (called here after "PicoCell GW") is a multi-channel high performance transceiver designed to simultaneously receive several LoRa® packets using random spreading factors.

Three hardware reference designs are made available to address:

- Europe 868 MHz ISM band [863 MHz 870 MHz]
- USA/Australia 915 MHz ISM band [902 MHz 928 MHz]
- China 470 MHz ISM band [470 MHz 510 MHz]

For countries with a comparable regulatory framework (no LBT), choose the design corresponding to the right frequency.

#### 2 Hardware Presentation

## 2.1 Absolute Maximum Ratings

**Table 1: Absolute Maximum Ratings** 

| Item                   | Minimum | Typical | Maximum | Unit |
|------------------------|---------|---------|---------|------|
| Maximum Supply Voltage | -0.3    | 5.0     | 6.0     | V    |
| Operating Temperature  | 0       | 25      | 70      | °C   |
| Maximum RF Input Level |         |         | -10     | dBm  |

#### Notice!

The PicoCell Gateway V1.0 with SX1308 chip is designed for indoor applications with a metal alloy housing. It is strongly recommended to maintain the ambient operating temperature below 40  $^{\circ}$ C, to ensure that an ambient operating temperature of 70  $^{\circ}$ C is not exceeded in the housing.

The operating temperature range can be extended to "-40 °C to 85 °C" if the PicoCell uses a SX1301 chip instead of a SX1308 chip. See Section 2.4 LoRa® PicoCell Gateway Block Diagram 2.4.

#### 2.2 External Host Processor Connection

The LoRaWAN protocol can be run through an external host processor. On the PicoCell GW reference design, there is a USB port type A to interface with the external host processor. This USB port is also used to provide the main 5.0 V power supply:

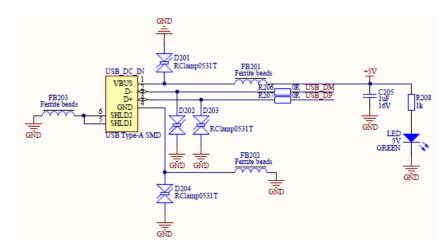

Figure 2: USB Port Type A for External Host Processor and Power Supply

#### 2.3 RF Front-End Architecture

The RF front-end architecture of the PicoCell GW displays the following characteristics:

- Half-duplex mode i.e. can't receive and transmit simultaneously
- Simultaneously receive 8 LoRa® channels multi-data rates (SF7 ~ SF12 / 125 kHz) + 2 mono-data
   rate (LoRa® 250 / 500 kHz and FSK 50 kbps)
- 3 ISM bands
  - o Europe 868MHz ISM band [863 MHz 870 MHz
  - USA/Australia 915MHz ISM band [902 MHz 928 MHz]
  - China 470MHz ISM band [470 MHz 510 MHz]
- Maximum transmit output power = +20dBm
- Typical sensitivity level:
  - -139 dBm at SF12 BW 125 kHz
  - -125 dBm at SF7 BW 125 kHz
  - o -109 dBm at FSK 50 kbps
- Ability to work in hostile RF environments such as close to cellular mobile phones, WiFi routers, Bluetooth devices

## 2.4 PicoCell Gateway Block Diagram

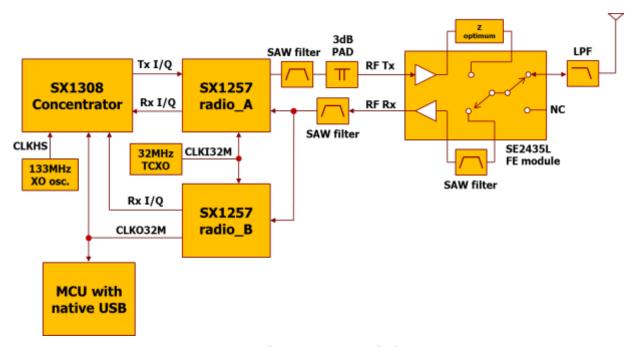

Figure 3: PicoCell Gateway V1.0 RF Block Diagram

- The SX1308 digital baseband chip is a massive digital signal processing engine which integrates the LoRa® Concentrator IP
- The two SX1257 transceivers are highly integrated RF front-end to digital I and Q modulator and demodulator. Two transceivers are used instead of one to be able to simultaneously receive 8 LoRa® 200 kHz channels. To address the Chinese market (470 MHz band), SX1255 transceivers are used instead of SX1257 transceivers.

## 2.5 Hardware Control Signals

The control signals from/to the MCU and the SX1308 device are described below:

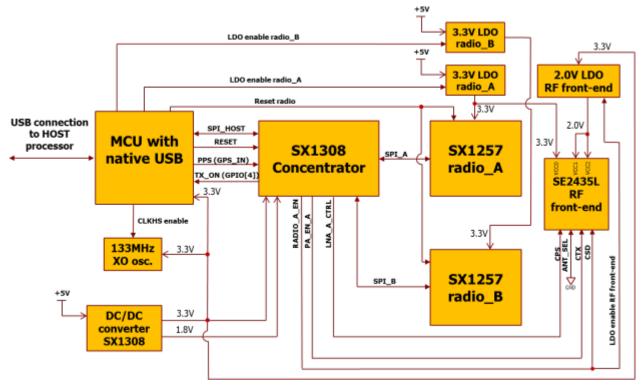

Figure 4: PicoCell GW V1.0 HW Control Signals

Add an on-board MCU with native USB:

- To implement a USB CDC (virtual com port) protocol to bridge commands coming from host to the SX1308 SPI interface
- SX1308 power management during downlink to meet 500 mA USB plug max power constraint

On-board MCU main requirements:

- 1 x USB
- 1 x SPI
- 1 x I2C
- 96 kbytes RAM to support future features

Final Rev 1.1

July 2017

- 1 x 32-bits timer
- Allow 32 MHz input clock
- IRQ management
- 10 x GPIO

# 2.6 Power Consumption

Table 2: Typical Current Consumption at 5.0 V

| Mode                       | Description            | Typical Current Consumption | Unit |
|----------------------------|------------------------|-----------------------------|------|
| 8 Rx channels ON<br>Tx OFF | HAL packet_forwarder   | 330                         | mA   |
| 8 Rx channels OFF          | HAL util_tx_continuous | 230                         | mA   |
| Tx ON at 20 dBm            |                        |                             |      |

The maximum current consumption (mA) in Rx mode with 8 channels ON is displayed in the table below:

Table 3: Maximum Current Consumption per Supply Rail in Rx Mode

Maximum current consumption (mA) in Rx mode with 8 channels ON

| Part                                    | Description           | Current consumption per supply rail [mA] |          |       |       |         | Total |
|-----------------------------------------|-----------------------|------------------------------------------|----------|-------|-------|---------|-------|
|                                         |                       | 1.8V                                     | 3.3V     | 3.3V  | 3.3V  | 2.0V    |       |
|                                         |                       | VCCDIG18                                 | VCCDIG33 | VCC_A | VCC_B | VCC_FEM |       |
| SX1308                                  | Baseband processor    | 800                                      | 10       |       |       |         |       |
| END4643A                                | 133MHz oscillator     |                                          | 60       |       |       |         |       |
| END4243A                                | 32MHz TCXO            |                                          |          | 2     |       |         |       |
| SX1257                                  | Receiver A            |                                          |          | 25    |       |         |       |
| SX1257                                  | Receiver B            |                                          |          |       | 25    |         |       |
|                                         | Front-end module (PA, |                                          |          |       |       | 7       |       |
| SE2435*                                 | LNA, switch)          |                                          |          |       |       | /       |       |
| STM32F401CDU6                           | MCU                   |                                          | 25       |       |       |         |       |
| Current on individual power supply [mA] |                       | 800                                      | 95       | 27    | 25    | 7       |       |
| Main Voltage [V]                        |                       | 5                                        | 5        | 5     | 5     | 5       |       |
| Regulator Voltage [V]                   |                       | 1.8                                      | 3.3      | 3.3   | 3.3   | 3.3     |       |
| Regulator efficiency** [%]              |                       | 85                                       | 90       | -     | -     | -       |       |
| Current @ +5.0V [mA]                    |                       | 339                                      | 70       | 27    | 25    | 7       | 468   |
| Power @ +5.0V [mW]                      |                       | 1695                                     | 350      | 135   | 125   | 35      | 2340  |

<sup>\*</sup> Maximum estimated Current consumption with 20% margin taken on typical current value when max. not specified

<sup>\*\*</sup> Semtech SC283 step-down regulator

The maximum current consumption (mA) in Tx mode i.e. when downlink packet is sent by the concentrator board is displayed in the table below:

Table 4: Maximum Current Consumption per Supply Rail in Tx Mode

Maximum current consumption (mA) in Tx mode @ 20 dBm

| Device                                  | Description           | Current consumption per supply rail [mA] |          |       |       |         | Total |
|-----------------------------------------|-----------------------|------------------------------------------|----------|-------|-------|---------|-------|
|                                         |                       | 1.8V                                     | 3.3V     | 3.3V  | 3.3V  | 2.0V    |       |
|                                         |                       | VCCDIG18                                 | VCCDIG33 | VCC_A | VCC_B | VCC_FEM |       |
| SX1308                                  | Baseband processor    | 400                                      | 10       |       |       |         |       |
| END4643A                                | 133MHz oscillator     |                                          | 0        |       |       |         |       |
| END4243A                                | 32MHz TCXO            |                                          |          | 2     |       |         |       |
| SX1257                                  | Receiver A            |                                          |          | 85    |       |         |       |
| SX1257                                  | Receiver B            |                                          |          |       | 2     |         |       |
|                                         | Front-end module (PA, |                                          |          |       |       |         |       |
| SE2435*                                 | LNA, switch)          |                                          |          |       |       | 150     |       |
| STM32F401CDU6                           | MCU                   |                                          | 25       |       |       |         |       |
| Current on individual power supply [mA] |                       | 400                                      | 35       | 87    | 2     | 150     |       |
| Main Voltage [V]                        |                       | 5                                        | 5        | 5     | 5     | 5       |       |
| Regulator Voltage [V]                   |                       | 1.8                                      | 3.3      | 3.3   | 3.3   | 3.3     |       |
| Regulator efficiency** [%]              |                       | 85                                       | 90       | -     | -     | -       |       |
| Current @ +5.0V [mA]                    |                       | 169                                      | 26       | 87    | 2     | 150     | 434   |
| Power @ +5.0V [mW]                      |                       | 845                                      | 130      | 435   | 10    | 750     | 2170  |

<sup>\*</sup> Maximum estimated Current consumption with 20% margin taken on typical current value when max. not specified

<sup>\*\*</sup> Semtech SC283 step-down regulator

#### **3 Software Overview**

The PicoCell GW software can be split in three main parts:

- The **packet forwarder** is a program running on the host of a LoRa® gateway that forwards RF packets received by the concentrator to a server through an IP/UDP link, and emits RF packets that are sent by the server.
- The picoGW\_hal is a host driver/HAL to build a PicoCell GW which communicates through USB or UART with a concentrator board based on Semtech SX1308 multi-channel modem and SX1257/SX1255 RF transceivers. The library implements a USB CDC (virtual com port) to communicate with the embedded MCU.
- The **picoGW\_mcu** is an MCU driver/HAL for the PicoCell GW concentrator board. This program runs on MCU (STM32-F401CD). The embedded firmware takes in charge the power management of the SX1308 during the downlink to respect the 500 mA max power constraint in the USB plug. It also implements a USB CDC protocol to bridge commands coming from host to the SX1308 SPI interface.

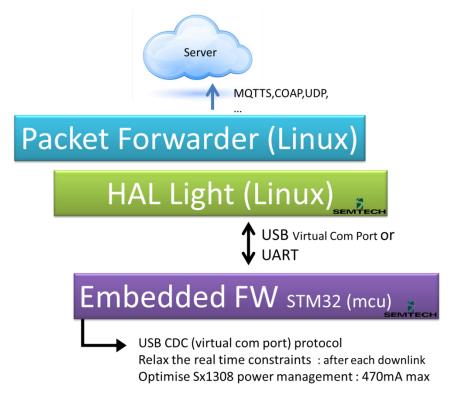

Figure 5: GW Software Overview

The packet\_forwarder (gateway application) source code can be found under LoRa® Github:

https://github.com/Lora-net/picoGW\_packet\_forwarder

For more details see the readme.md file in the picoGW\_packet\_forwarder directory.

The picoGW\_hal (SX130x control library) source code can be found under LoRa® Github:

https://github.com/Lora-net/picoGW\_hal

For more details see the readme.md file in the picoGW\_hal directory.

The **picoGW\_mcu** driver/HAL source code can be found under LoRa® Github:

https://github.com/Lora-net/picoGW\_mcu

For more details see the readme.md file in the picoGW\_mcu directory.

The [PATH]/picoGW\_mcu/bin/ directory contains the precompiled binary files in .hex or .dfu ("Device Firmware Update") formats. To load the binary file into the STM32F401CD target MCU, you can use a tool such as "dfu-util": <a href="http://dfu-util.sourceforge.net/">http://dfu-util.sourceforge.net/</a>

For basic testing, utilities such as packet logger, util\_tx\_test, util\_tx\_continuous, are provided on the LoRa® Github repository:

https://github.com/Lora-net/picoGW\_hal

https://github.com/Lora-net/picoGW\_packet\_forwarder)

#### Notice!

The default configuration file "global\_conf.json" is given as an example and may need to be adapted to your design. Several configuration file examples are located in the following directory:

[PATH]/picoGW\_packet\_forwarder/lora\_pkt\_fwd/cfg/

# 4 Use with Raspberry Pi

The Semtech LoRa® Concentrator reference design has been tested with Raspberry Pi 2 model B, Pi 3 model B as well as Pi zero w:

https://www.raspberrypi.org/products/

# 4.1 Raspberry Pi Connection

Simply connect the PicoCell GW to the Raspbery Pi through any of the USB Type A connectors as depicted on the picture below:

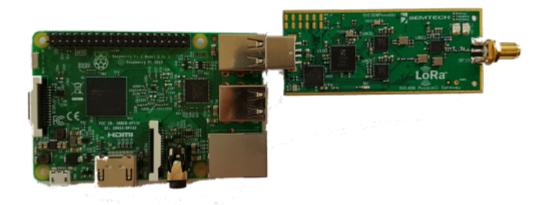

Figure 6: Raspberry Pi and PicoCell GW Connection

## 4.2 Raspberry Pi Image Software Installation

- Download the Raspbian image:
  - o Go to address <a href="https://www.raspberrypi.org/downloads/raspbian/">https://www.raspberrypi.org/downloads/raspbian/</a>
  - Choose "RASPBIAN JESSIE LITE"
- Refer to following guide to setup your SD card with the downloaded image:

https://www.raspberrypi.org/documentation/installation/installing-images/

Format the SD card:

https://www.sdcard.org/downloads/formatter\_4/

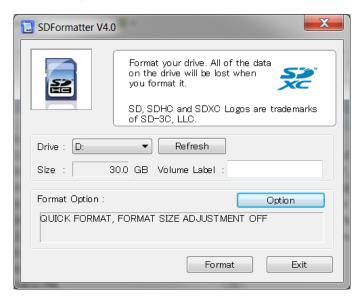

Figure 7: SDFormatter

• Write the image previously downloaded on the SD card:

https://sourceforge.net/projects/win32diskimager/

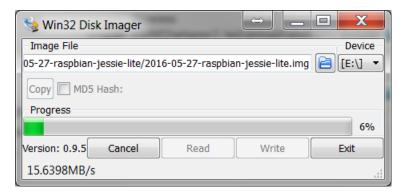

Figure 8: Win32 Disk Imager

## 4.3 Starting Raspberry Pi

Once the SD card is burned, insert it in the Raspberry Pi and choose a way to login Raspberry Pi:

- HDMI monitor and USB keyboard
- UART terminal (thanks to an extra USB to serial adapter)

Below is the description through an SSH client enabled from raspi-config tool, Interfacing Option

## 4.3.1 Login: pi and Password: raspberry

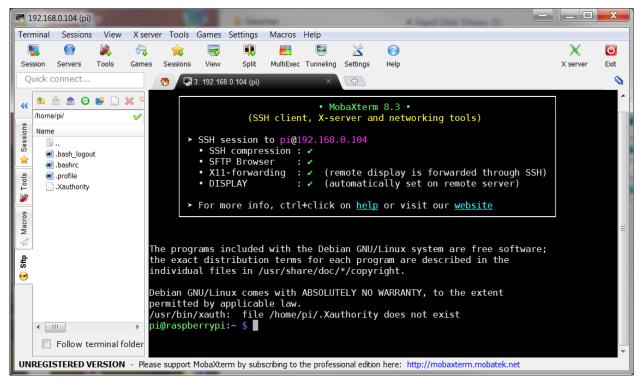

Figure 9: MobaXterm SSH Client

#### 4.3.2 Resize Partition / FS

• On larger SD cards, the root partition can be resized to use extra space, using the *Expand Filesystem* option from raspi-config menu:

\$ sudo raspi-config

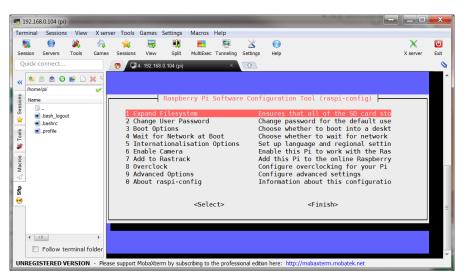

Figure 10: raspi-config Menu

• Select 1 Expand Filesystem from raspi-config menu and press Enter:

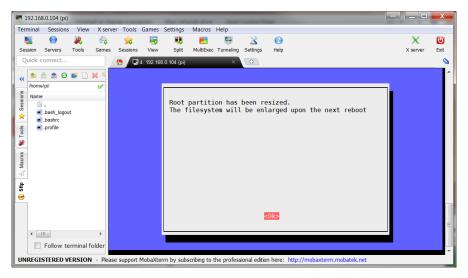

Figure 11: raspi-config "Expand Filesystem"

• The system must be then rebooted:

\$ sudo reboot

For more details, go to the following address: <a href="https://www.raspberrypi.org/documentation/configuration/raspi-config.md">https://www.raspberrypi.org/documentation/configuration/raspi-config.md</a>

Get the latest Semtech software package from LoRa® Github (requires a connection to internet):

- \$ mkdir lora-net
- \$ cd lora-net
- \$ sudo apt-get update
- \$ sudo apt-get install git
- *\$ git clone* https://github.com/Lora-net/picoGW\_packet\_forwarder.git
- \$ git clone https://github.com/Lora-net/picoGW\_mcu.git
- \$ git clone https://github.com/Lora-net/picoGW\_hal.git

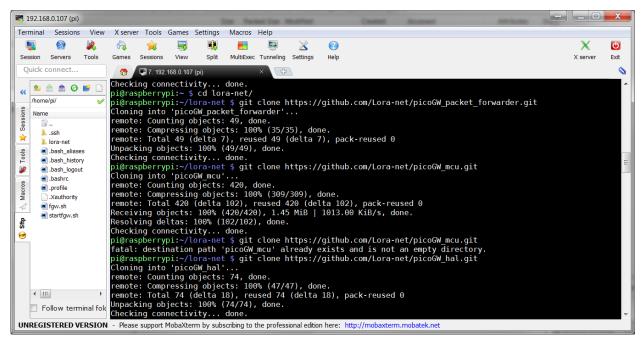

Figure 12: Git Clones

#### 4.3.3 Install dfu-util Tool

- \$ cd ~/lora-net/
- \$ sudo apt-get install autoconf
- \$ git clone https://git.code.sf.net/p/dfu-util/dfu-util
- \$ cd dfu-util
- \$ ./autogen.sh
- \$ sudo apt-get install libusb-1.0-0-dev
- \$ ./configure
- \$ make
- \$ sudo make install

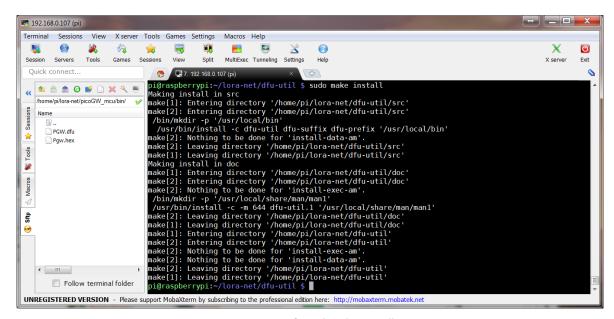

Figure 13: Dfu-util Make Install

## 4.3.4 Load STM32F401CD MCU Binary

For the first time only, load the STM32F401CD MCU binary:

1. Press the "BOOT0" button of the PicoCell GW while plugging it to any USB port of the Raspberry Pi board:

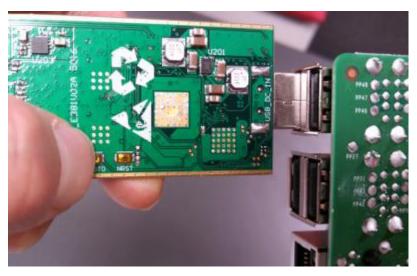

Figure 14: STM32 MCU Boot0 Button

2. On the Raspberry Pi, load the binary into the STM32F401CD MCU with the following command:

\$ sudo /usr/local/bin/dfu-util -a 0 -D ~/lora-net/picoGW\_mcu/bin/pgw\_fw\_usb.dfu

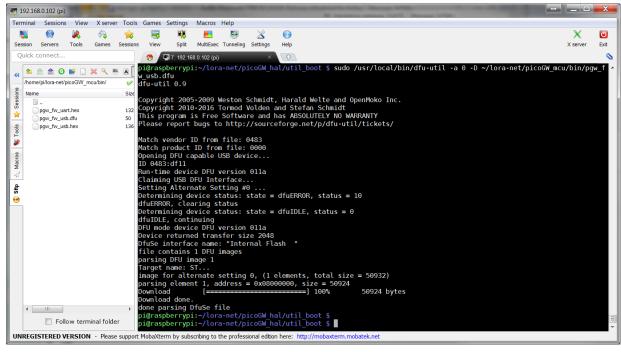

Figure 15: Load STM32F401CD MCU Binary

For any future STM32F401CD MCU binary update, there should be no need to press the "BOOT0" button, simply connect the PicoCell GW to any USB port of the Raspberry Pi and type following commands:

- \$ Isusb

To check Pico GW is recognized:

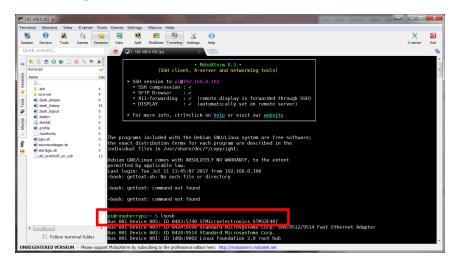

Figure 16: "Isusb" Command Result

- \$ dmesg

To know the COM device to be used to access to the Pico GW (here "ttyACMo"):

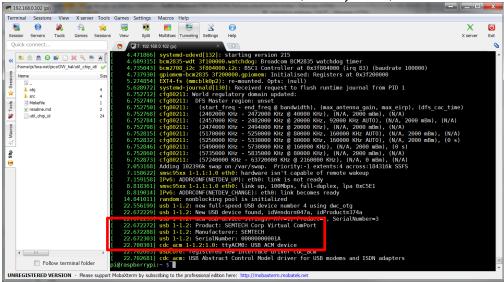

Figure 17: "dmesg" Command Result

- \$ cd ~/lora-net/picoGW\_hal/util\_boot
- *\$ make*

- \$ ./util\_boot -d /dev/ttyACM0
- \$ Isusb

To check Pico GW is in DFU (Device Firmware Update) mode:

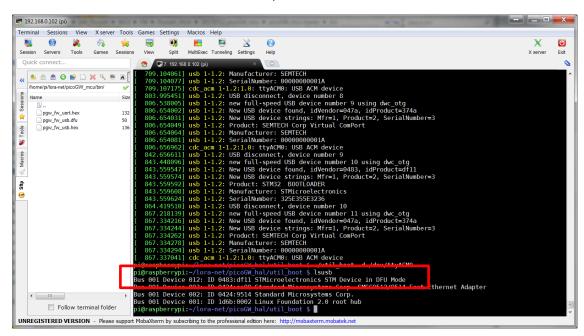

Figure 18: DFU Mode

- \$ sudo /usr/local/bin/dfu-util -a 0 -D ~/lora-net/picoGW\_mcu/bin/pgw\_fw\_usb.dfu

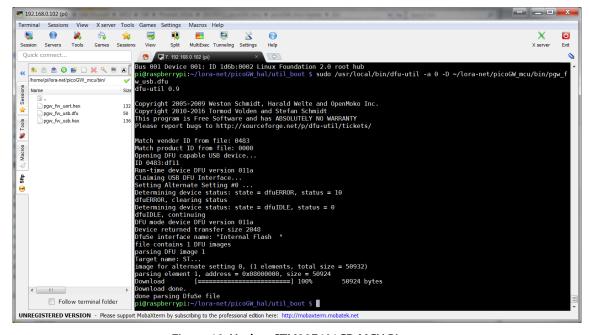

Figure 19: Update STM32F401CD MCU Binary

#### Notice!

To exit the DFU (Device Firmware Update) mode, you need to unplug and plug again the PicoCell GW to the Raspberry Pi board. You can also do it by controlling the USB power of the Raspberry Pi board through a tool such as "hub-ctrl": <a href="https://github.com/codazoda/hub-ctrl.c">https://github.com/codazoda/hub-ctrl.c</a>

# 4.3.5 Compile Semtech HAL + Packet Forwarder

- \$ cd ~/lora-net/picoGW hal
- \$ make clean all
- \$ cd ~/lora-net/picoGW\_packet\_forwarder
- \$ make clean all

#### 4.3.6 Semtech HAL Compilation Check

The program *util\_com\_stress* is used to check the reliability of the link between the host platform (on which the program is run) and the LoRa® concentrator register file that is the interface through which all interactions with the LoRa® concentrator happen.

The tests run endlessly or until an error is detected: press Ctrl+C to stop the application.

- \$ cd ~/lora-net/picoGW\_hal/util\_com\_stress
- \$ ./util\_com\_stress -t 4 -d /dev/ttyACM0

The output looks like this:

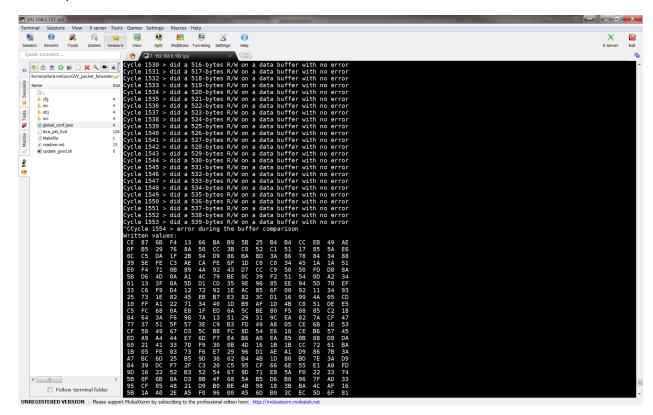

Figure 20: Util\_com\_stress

## 4.3.7 Set a Unique ID to the Gateway

The PicoCell GW has a unique ID given at production. This ID can be used as a 64-bit MAC address for the PicoCell GW.

\$ cd ~/lora-net/picoGW\_hal/util\_chip\_id

\$ ./util\_chip\_id -d /dev/ttyACM0

Return a unique ID like the following:

3535303229002e00

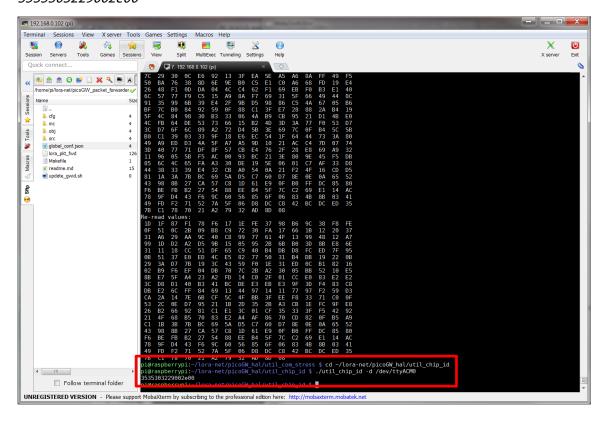

Figure 21: Util\_chip\_id

The gateway ID could be then replaced in the global\_conf.json file within the repository:

```
~/lora-net/picoGW_packet_forwarder/lora_pkt_fwd

{"gateway_conf": {

    "gateway_ID": "3535303229002e00"

}
```

The user can also create a local\_conf.json file in the repository:

~/lora-net/picoGW\_packet\_forwarder/lora\_pkt\_fwd

with the following line

{"gateway\_conf": {

 "gateway\_ID": "3535303229002e00"

 }
}

## 4.3.8 Run Basic Packet Forwarder

The Basic Packet Forwarder is a program running on the host of a LoRa® Gateway that forward RF packets received by the concentrator to a server through an IP/UDP link, and emits RF packets that are sent by the server.

Run Basic Packet Forwarder for a functional check:

\$ cd ~/lora-net/picoGW\_packet\_forwarder/lora\_pkt\_fwd/

\$./lora\_pkt\_fwd -d /dev/ttyACM0

The output looks like this:

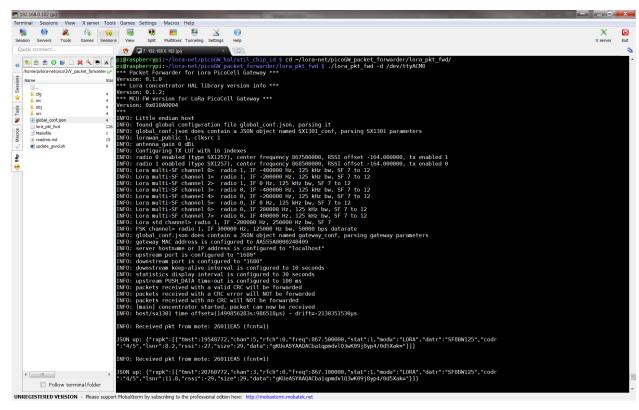

Figure 22: Basic Packet Forwarder

## 5 JSON file for RF Parameter Tuning

Edit the file ~/lora-net/picoGW\_packet\_forwarder/lora\_pkt\_fwd/global\_conf.json to update the following RF parameters:

- freq, radio and if to set frequency channels
  - Frequency channels = [freq of selected radio + if] in Hz
- rssi offset to tune SX1257 + SX1308 RSSI
- 16 available gain tables tx\_lut\_0 until tx\_lut\_15 to tune Tx output power thanks to the 4
   following parameters:
  - o pa\_gain: no possible PA gain setting on PicoCell GW V1.0, so keep it to 0
  - o mix\_gain: 11 possible mixer gain settings from 5 (min. gain) to 15 (max. gain)
  - rf\_power: RF output power target in dBm
  - o dig\_gain: 4 possible digital gain settings from 0 (max. gain) to 3 (min. gain)

Within a Tx gain table index, the setting {pa\_gain, mix\_gain, dig\_gain} must correspond to the RF output power target defined in the parameter rf\_power.

A typical PicoCell GW *global\_conf.json* file looks like this:

```
"SX1301_conf": {
  "lorawan_public": false,
  "clksrc": 1, /* radio 1 provides clock to concentrator */
  "antenna gain": 0, /* antenna gain, in dBi */
  "radio_0": {
    "enable": true,
    "type": "SX1257",
    "freq": 867500000,
    "rssi offset": -164.0,
    "tx enable": true,
    "tx_freq_min": 863000000,
    "tx_freq_max": 870000000
  "radio_1": {
    "enable": true,
    "type": "SX1257",
    "freq": 868500000,
    "rssi offset": -164.0,
    "tx_enable": false
  "chan_multiSF_0": {
    /* Lora MAC channel, 125kHz, all SF, 868.1 MHz */
    "enable": true,
    "radio": 1,
    "if": -400000
  "chan_multiSF_1": {
```

```
/* Lora MAC channel, 125kHz, all SF, 868.3 MHz */
    "enable": true,
    "radio": 1,
    "if": -200000
  },
  "chan_multiSF_2": {
    /* Lora MAC channel, 125kHz, all SF, 868.5 MHz */
    "enable": true,
    "radio": 1,
    "if": 0
  },
  "chan_multiSF_3": {
    /* Lora MAC channel, 125kHz, all SF, 867.1 MHz */
    "enable": true,
    "radio": 0,
    "if": -400000
  "chan_multiSF_4": {
    /* Lora MAC channel, 125kHz, all SF, 867.3 MHz */
    "enable": true,
    "radio": 0,
    "if": -200000
  "chan_multiSF_5": {
    /* Lora MAC channel, 125kHz, all SF, 867.5 MHz */
    "enable": true,
    "radio": 0,
    "if": 0
  "chan_multiSF_6": {
    /* Lora MAC channel, 125kHz, all SF, 867.7 MHz */
    "enable": true,
    "radio": 0,
    "if": 200000
  },
  "chan_multiSF_7": {
    /* Lora MAC channel, 125kHz, all SF, 867.9 MHz */
    "enable": true,
    "radio": 0,
    "if": 400000
  "chan_Lora_std": {
    /* Lora MAC channel, 250kHz, SF7, 868.3 MHz */
    "enable": true,
    "radio": 1,
    "if": -200000,
    "bandwidth": 250000,
    "spread_factor": 7
  },
  "chan_FSK": {
    /* FSK 50kbps channel, 868.8 MHz */
    "enable": true,
    "radio": 1,
    "if": 300000,
    "bandwidth": 125000,
    "datarate": 50000
  "tx_lut_0": {
/* TX gain table, index 0 */
    "pa_gain": 0,
    "mix_gain": 5,
    "rf_power": 9,
    "dig_gain": 3
  "tx_lut_1": {
    /* TX gain table, index 1 */
```

```
"pa_gain": 0,
  "mix_gain": 5,
  "rf_power": 9,
  "dig_gain": 3
},
"tx_lut_2": {
  /* TX gain table, index 2 */
  "pa_gain": 0,
  "mix_gain": 5,
  "rf_power": 9,
  "dig_gain": 3
"tx_lut_3": {
  /* TX gain table, index 3 */
  "pa_gain": 0,
  "mix_gain": 5,
  "rf_power": 9,
  "dig_gain": 3
"tx_lut_4": {
  /* TX gain table, index 4 */
  "pa_gain": 0,
  "mix_gain": 5,
  "rf_power": 9,
  "dig_gain": 3
},
"tx_lut_5": {
  /* TX gain table, index 5 */
  "pa_gain": 0,
  "mix_gain": 5,
  "rf_power": 9,
  "dig_gain": 3
"tx_lut_6": {
  /* TX gain table, index 6 */
  "pa_gain": 0,
  "mix_gain": 5,
  "rf_power": 9,
  "dig_gain": 3
"tx_lut_7": {
  /* TX gain table, index 7 */
  "pa_gain": 0,
  "mix_gain": 6,
  "rf power": 11,
  "dig_gain": 3
"tx_lut_8": {
  /* TX gain table, index 8 */
  "pa_gain": 0,
  "mix_gain": 5,
  "rf_power": 13,
  "dig_gain": 2
},
"tx_lut_9": {
  /* TX gain table, index 9 */
  "pa_gain": 0,
  "mix_gain": 8,
  "rf_power": 14,
  "dig_gain": 3
},
"tx_lut_10": {
  /* TX gain table, index 10 */
  "pa_gain": 0,
  "mix_gain": 6,
  "rf_power": 15,
```

```
"dig_gain": 2
   "tx_lut_11": {
    /* TX gain table, index 11 */
     "pa_gain": 0,
     "mix_gain": 6,
     "rf_power": 16,
    "dig_gain": 1
  },
  "tx_lut_12": {
    /* TX gain table, index 12 */
     "pa_gain": 0,
     "mix_gain": 9,
    "rf_power": 17,
     "dig_gain": 3
  "tx_lut_13": {
    /* TX gain table, index 13 */
     "pa_gain": 0,
     "mix_gain": 10,
    "rf_power": 18,
    "dig_gain": 3
   "tx_lut_14": {
    /* TX gain table, index 14 */
     "pa_gain": 0,
    "mix_gain": 11,
    "rf_power": 19,
    "dig_gain": 3
   "tx_lut_15": {
    /* TX gain table, index 15 */
     "pa_gain": 0,
    "mix_gain": 12,
    "rf power": 20,
     "dig_gain": 3
  }
},
"gateway_conf": {
   "gateway_ID": "AA555A0000240409",
  /* change with default server address/ports, or overwrite in local_conf.json */
  "server_address": "localhost",
  "serv_port_up": 1680,
  "serv port down": 1680,
  /* adjust the following parameters for your network */
  "keepalive_interval": 10,
  "stat_interval": 30,
  "push_timeout_ms": 100,
  /* forward only valid packets */
  "forward_crc_valid": true,
  "forward_crc_error": false,
  "forward\_crc\_disabled": false
}
```

}

# 6 References

- [1] SX1308 information: <a href="http://www.semtech.com/wireless-rf/rf-transceivers/sx1308/">http://www.semtech.com/wireless-rf/rf-transceivers/sx1308/</a>
- [2] SX1257 datasheet: <a href="http://www.semtech.com/images/datasheet/sx1257.pdf">http://www.semtech.com/images/datasheet/sx1257.pdf</a>

# 7 Revision History

| Version | Date      | Modifications                                                                                                    |
|---------|-----------|----------------------------------------------------------------------------------------------------|
| 1.0     | May 2017  | First Release                                                                                                    |
| 1.1     | July 2017 | Section 3: addition of of UART support Figure 5 updated accordingly "SX1301" replaced by "SX1308" Section 4.3.4, step 2: linux command change Figure 15 updated accordingly New Figure 16: "Isusb" command result New Figure 17: "dmesg" command result New linux command to get the COM device New Figure 18: DFU mode New Figure 19: Update STM32F401CD MCU Binary Linux commands change (add –d option parameter + .dfu name) Section 4.3.6: linux command change (add –d option parameter) + Figure 20: Util_com_stress updated accordingly Section 4.3.7: linux command change (add –d option parameter) Figure 21: Util_chip_id updated accordingly Section 4.3.8: linux command change (add –d option parameter) Figure 22: Basic Packet Forwarder updated accordingly |

## 8 Glossary

BB BaseBand
BoM Bill Of Materials
BW BandWidth
CLK Clock

**CW** Continuous Wave

**ETSI** European Telecommunications Standard Institute

**DFU** Device Firmware Update

**EU** Europe

**EUI** Extended Unique Identifier

**GB** GigaByte

**GPS** Global Positioning System

**GW** GateWay

**HAL** Hardware Abstraction Layer

**HDMI** High-Definition Multimedia Interface

**HW** HardWare

IP Intellectual Property

**ISM** Industrial, Scientific and Medical applications

LAN Local Area Network
LBT Listen Before Talk
LO Local Oscillator

LoRa® Long RAnge modulation technique

**LoRaWAN** LoRa® low power Wide Area Network protocol

LPF Low Pass Filter
LSB Least Significant Bit
LUT Look Up Table

MAC Media Access Control address

MCU Micro-Controller Unit MPU Micro-Processing Unit PA Power Amplifier

**RSSI** Received Signal Strength Indication

**RF** Radio-Frequency

**RX** Receiver

**SAW** Surface Acoustic Wave filter

SD Card Secure Digital Card SF Spreading Factor

**SPI** Serial Peripheral Interface

**SPDT** Single-Pole, Double-Throw switch

SSH Secure SHell SW SoftWare TX Transmitter

**UART** Universal Asynchronous Receiver/Transmitter

USB User Datagram Protocol USB Universal Serial Bus

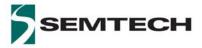

#### **Important Notice**

Information relating to this product and the application or design described herein is believed to be reliable, however such information is provided as a guide only and Semtech assumes no liability for any errors in this document, or for the application or design described herein. Semtech reserves the right to make changes to the product or this document at any time without notice. Buyers should obtain the latest relevant information before placing orders and should verify that such information is current and complete. Semtech warrants performance of its products to the specifications applicable at the time of sale, and all sales are made in accordance with Semtech's standard terms and conditions of sale.

SEMTECH PRODUCTS ARE NOT DESIGNED, INTENDED, AUTHORIZED OR WARRANTED TO BE SUITABLE FOR USE IN LIFE-SUPPORT APPLICATIONS, DEVICES OR SYSTEMS, OR IN NUCLEAR APPLICATIONS IN WHICH THE FAILURE COULD BE REASONABLY EXPECTED TO RESULT IN PERSONAL INJURY, LOSS OF LIFE OR SEVERE PROPERTY OR ENVIRONMENTAL DAMAGE. INCLUSION OF SEMTECH PRODUCTS IN SUCH APPLICATIONS IS UNDERSTOOD TO BE UNDERTAKEN SOLELY AT THE CUSTOMER'S OWN RISK. Should a customer purchase or use Semtech products for any such unauthorized application, the customer shall indemnify and hold Semtech and its officers, employees, subsidiaries, affiliates, and distributors harmless against all claims, costs damages and attorney fees which could arise.

The Semtech name and logo are registered trademarks of the Semtech Corporation. All other trademarks and trade names mentioned may be marks and names of Semtech or their respective companies. Semtech reserves the right to make changes to, or discontinue any products described in this document without further notice. Semtech makes no warranty, representation or guarantee, express or implied, regarding the suitability of its products for any particular purpose. All rights reserved.

© Semtech 2017

#### **Contact Information**

Semtech Corporation
Wireless & Sensing Products
200 Flynn Road, Camarillo, CA 93012
E-mail: sales@semtech.com
Phone: (805) 498-2111, Fax: (805) 498-3804

www.semtech.com

#### **X-ON Electronics**

Largest Supplier of Electrical and Electronic Components

Click to view similar products for Gateways category:

Click to view products by Semtech manufacturer:

Other Similar products are found below:

BB-SG30000324-51 MTCDTIP-LEU1-275L-868 MTCDT-LEU1-246A-868-EU-GB WOP-2000G-N2AE ESRP-PCS-ECU1251 BB-SG30300525-42 BB-SG30500520-42 SGX5150202US SGX5150102US RG191 UPS-EDGE-X70864-U01 UPS-EDIOT-X70864-UW01 ADAM-4572-CE ADAM-6717-A ECU-1152-R11ABE EKI-1222-CE EKI-1224-CE EKI-1224-CE ICR-3201 ICR-3201-W ICR-3211B UNO-220-P4N1AE UNO-2271G-W1032GE WISE-3310-D100L1E WISE-3610ILS-51A1N WISE-6610-E100-A WISE-6610-N100-A AKX00016 MESR901 MESR902T X2-Z11-EM-A X2-HMU-EM-B X4-Z1U-B101-A SGX5150020US SGX51501M2ES SGX51502N5ES XPC240200B-02 XPC240400B-02 XPC240100S-02 XPC240200S-02 XPC240300S-02 XPC240400S-02 XPC250100S-02 XPE200100S WSDA-2000 WSDA-200-USB 1120780001 1120780002 MTCDT-246A-868-EU-GB MTCDT-247A-868-EU-GB